#### IX SEMINAR ON SOFTWARE FOR NUCLEAR, **SUBNUCLEAR AND APPLIED PHISICS**

Porto Conte, Alghero, Italy 28<sup>th</sup> May - 1<sup>th</sup> June 2012

# How to install Geamt 4

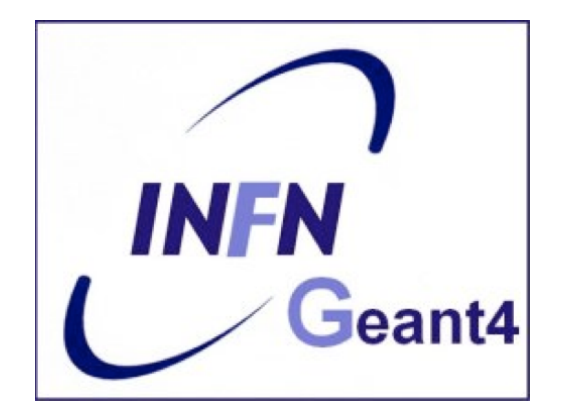

#### **Geant 4 tutorial course**

## **Outline**

- Supported platforms & compilers
- Required software
- Where to download the packages
- Geant4 toolkit installation *(release 9.5.p01)* 
	- Configuring the environment manually
	- Using *CMake*
- CLHEP full version installation *(optional)*

# **Supported platforms & compilers**

- Linux systems
	- Scientific Linux CERN SLC5, with gcc 4.1.2
		- G4SYSTEM: Linux-g++
- MacOSX systems
	- MacOSX 10.7(Lion) and 10.6(Leopard), with gcc 4.2.1
		- G4SYSTEM: Darwin-g++
- Windows systems
	- Windows 7 and XP, with Visual Studio 9 and 10
		- G4SYSTEM: WIN32-VC

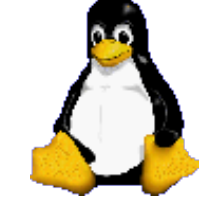

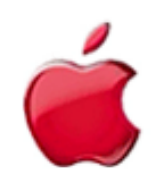

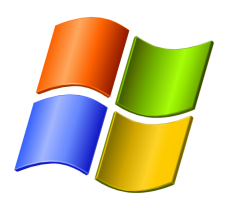

U

## **Required software**

- A UNIX shell and related basic UNIX commands
- C++ compiler
	- gcc is usually installed on your Linux. If not, you need to install it (*not shown here*)
- Cmake 2.6.4 or higher
- The Geant4 toolkit source code
- CLHEP library
	- an internal version is now supplied with the geant4 source (since 9.5 version)
- The Geant4 data files
	- an automatic procedure can retrieve them (with cmake)

# **External software packages I**

#### **Visualization/GUI tools (optional):**

- X Windows
- OpenGL or MesaGL
- VRML browser
- DAWN (PostScript renderer)
- Open Inventor or HEP Inventor
- WIRED4 JAS Plug-In (HepRep browser)
	- Uses the HepRep built-in graphics driver
- Qt graphics toolkit
- Open Scientist
	- interactive environment, including GUI
- Momo
	- a Java-based GUI environment, GGE, GPE ...

*Alternatively, you can produce an ascii file for VRML or DAWN* 

## **External software packages II**

#### **Software for analysis and histogramming (optional):**

- AIDA (Abstract Interfaces for Data Analysis)
	- iAIDA (an implementation of AIDA in C++)
	- JAS (Java Analysis Studio)
	- Open Scientist (Interactive Analysis Environment)
	- rAIDA (a Root implementation of AIDA)

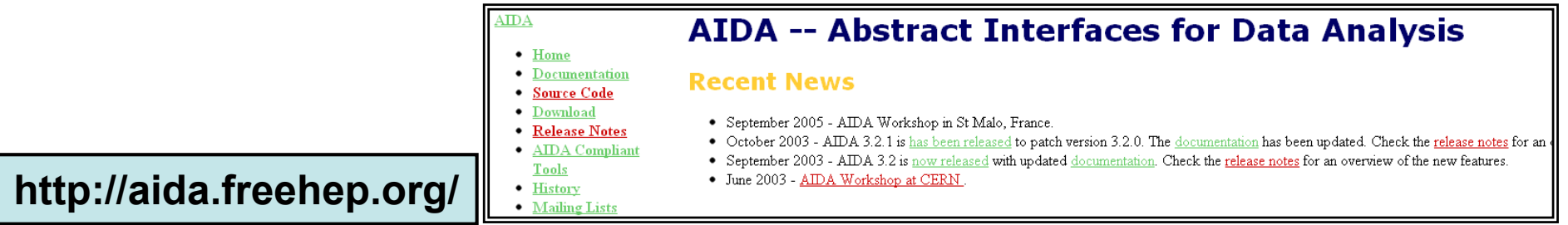

• ROOT (a data analysis framework)

**http://root.cern.ch/** 

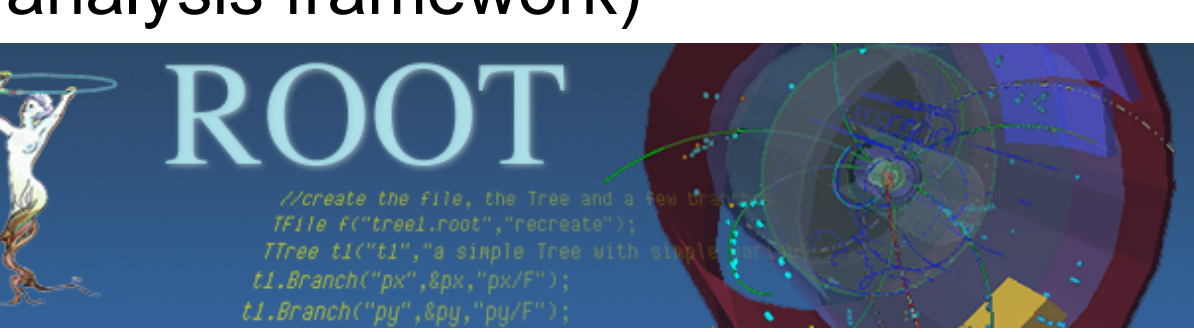

#### Where to download the packages

• **Geant4**

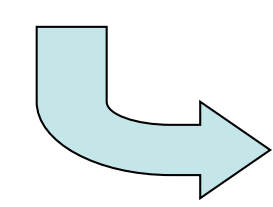

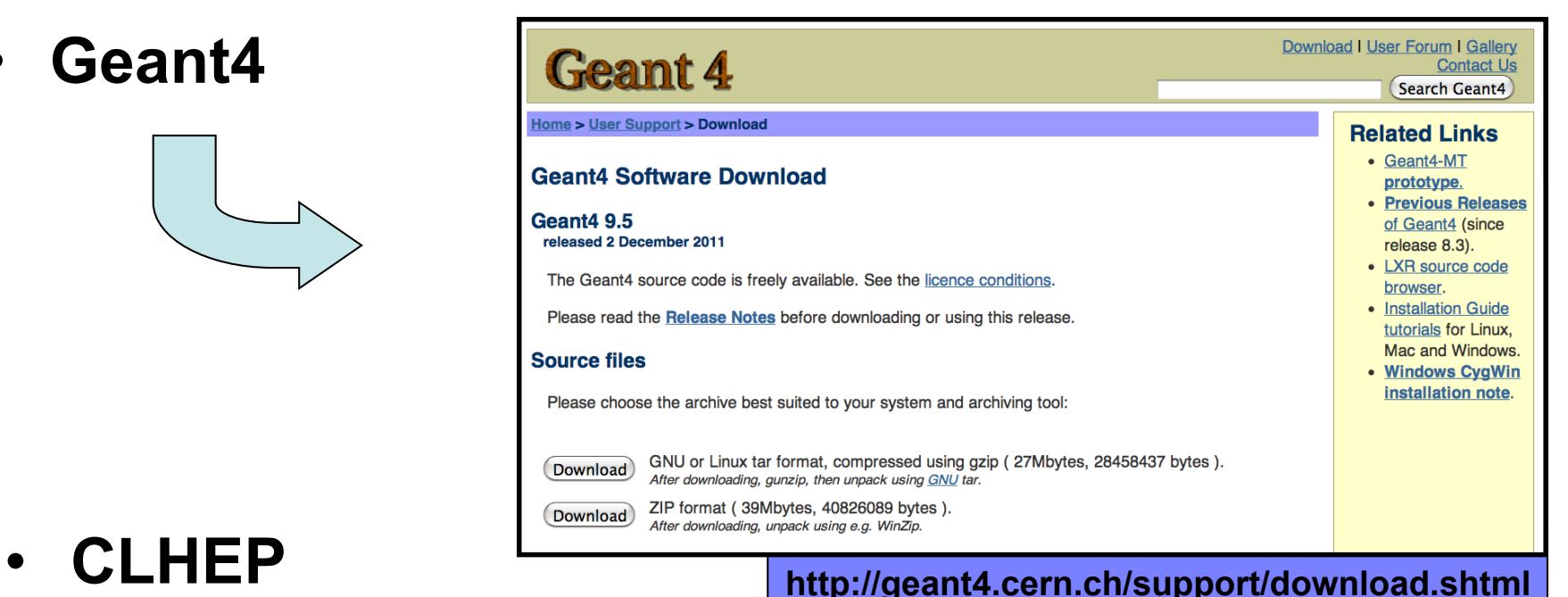

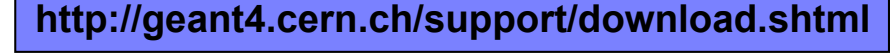

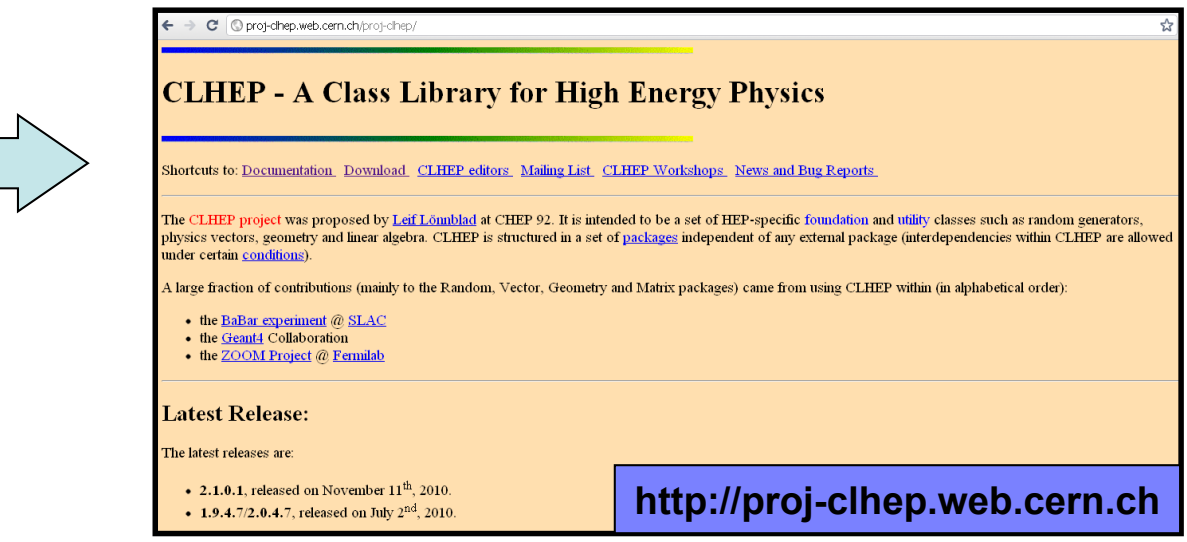

## **Downloading Geant4 and data files**

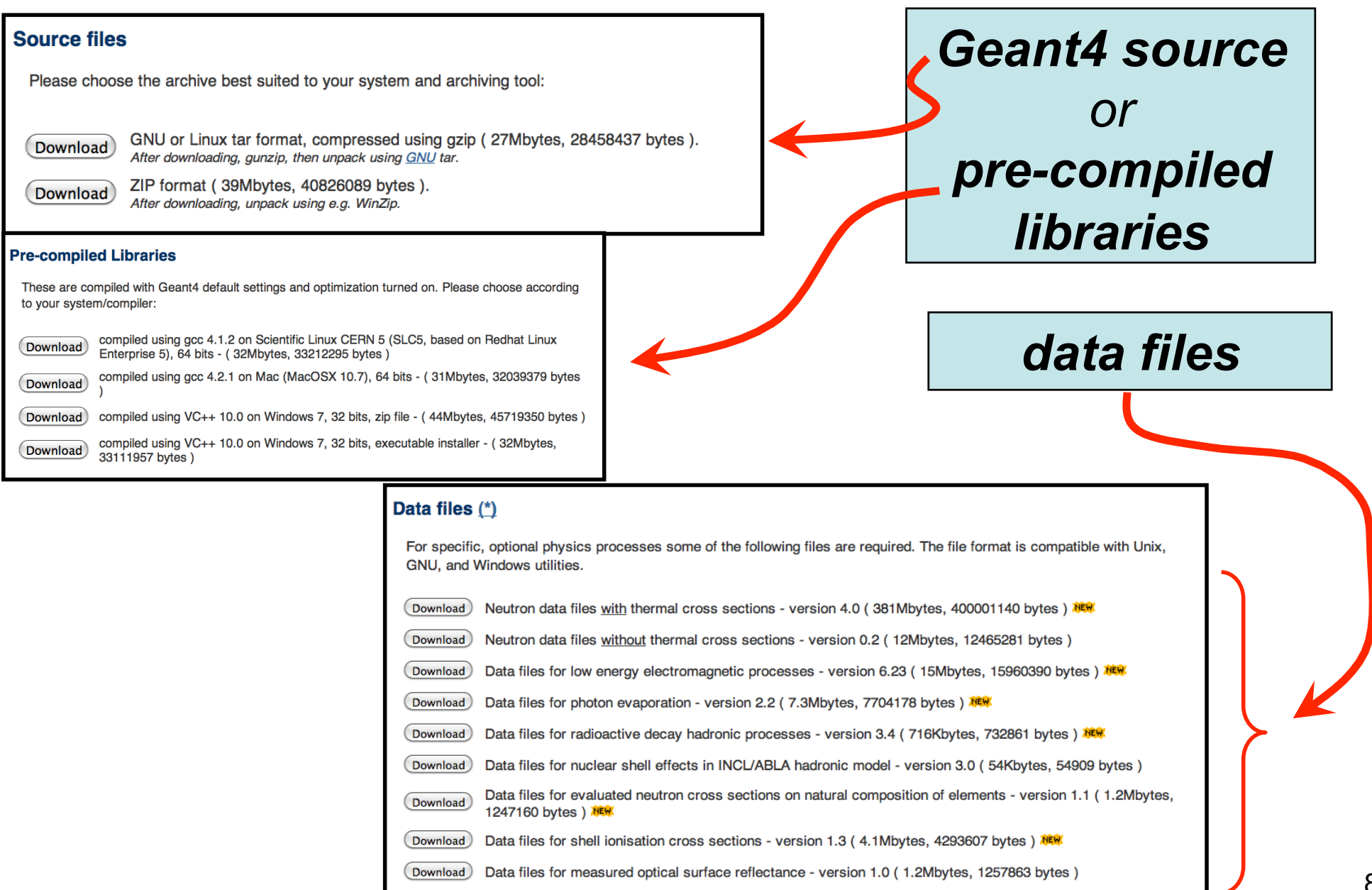

# **Downloading CLHEP (optionally)**

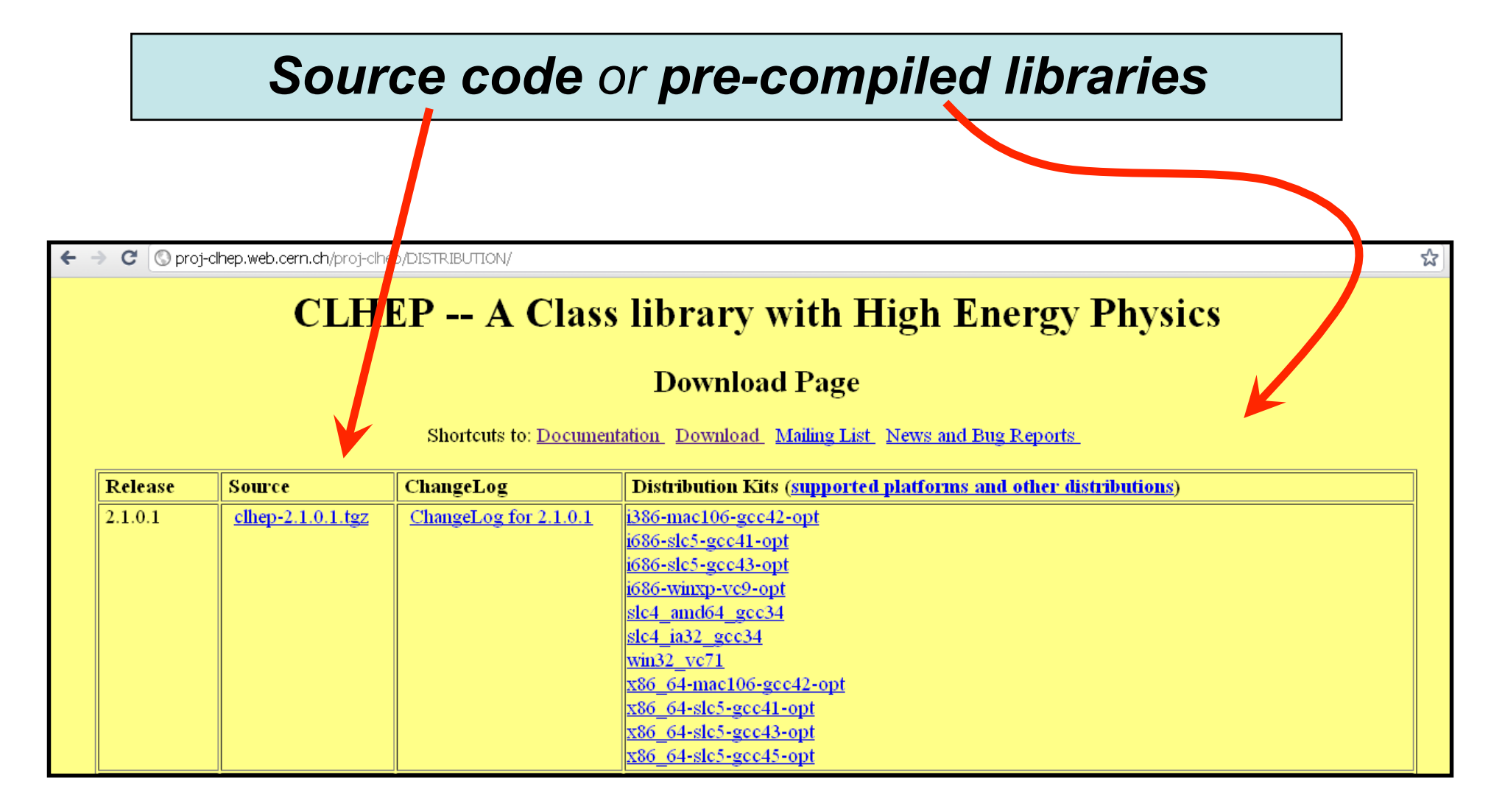

# **Geant4 installation (9.5 version)**

#### **Working area & installation area**

- Why two different areas?
	- To allow centralized installation of the Geant4 kernel libraries and related sources in a multi-user environment
	- To decouple user-developed code and applications from the kernel
	- To allow an easy integration of the Geant4 software in an existing software framework
- They are controlled by two environment variables: **G4WORKDIR** and **G4INSTALL**

#### **Two ways to proceed:**

- Manually installing by environment variables definition
- Using **CMake** *(recommended)*

#### **Installing Geant4 manually**

• Identify the system used for the installation

#### – **G4SYSTEM**

• Identify the area of installation (i.e. path where the source code and the kernel libraries should be based)

#### – **G4INSTALL**

- Optionally, specify a different path for the kernel libraries and/or the temporary object files
	- **G4LIB**, **G4TMP**
- Optionally, specify a different path for exporting of source header files

#### • **G4INCLUDE**

- Specify the path of installation of CLHEP
	- **CLHEP\_BASE\_DIR**
- Specify all the optional environment variables you need
	- **G4WORKDIR**
	- **G4DEBUG**
	- …

This part is not covered here. For a detailed guide:

*http://geant4.web.cern.ch/geant4/UserDocumentation/UsersGuides/InstallationGuide/html/* 

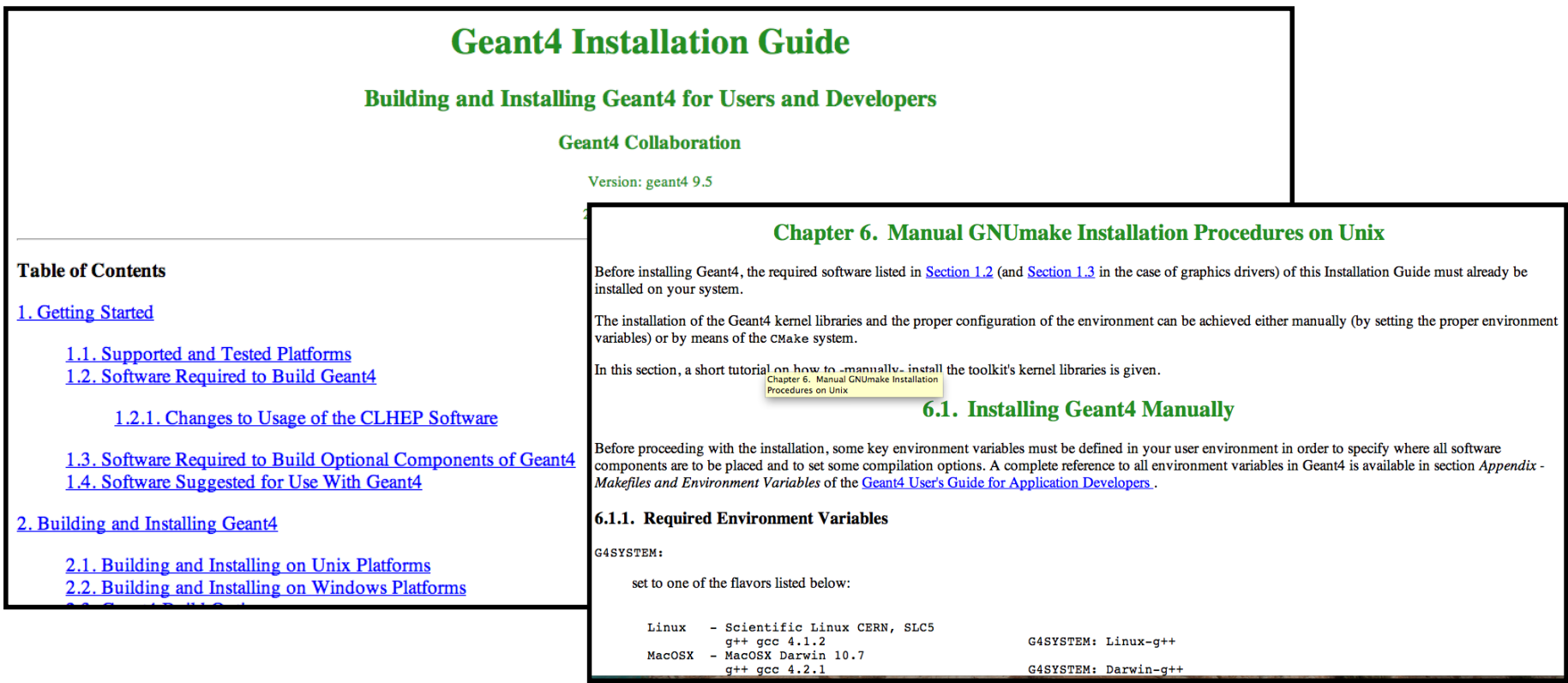

13

#### **Installing Geant4 with CMake**

#### **CMake installation (if not provided)**

- Depending on the OS installation, CMake may not be installed by default. In that case you have to install it:
	- On Linux: it is recommended to use the CMake provided by the package management system of your distribution.

In case it does not meet the minimum version requirement: 1. download the latest version *(http://www.cmake.org/)*

- 2. unzip the tar-ball
- 3. **./bootstrap, make, make install**
- On Mac: install it using the Darwin64 dmg installerpackage
- On Windows: install it using the Win32 exe installerpackage

• Unpack the geant4 source package geant4.9.5.tar.gz to a location of your choice:

```
– ex.: /path/to/geant4.9.5  source directory
```
- Create a directory in which to configure and run the build and store the build products (not inside the source dir!)
	- ex.: /path/to/geant4.9.5-build *build directory*

```
$ cd /path/to
$ mkdir geant4.9.5-build
 ls
geant4.9.5 geant4.9.5-build
```
• To configure, change into the build directory and run CMake:

```
$ cd /path/to/geant4.9.5-build
 cmake -DCMAKE INSTALL PREFIX=/path/to/geant4.9.5-install /path/to/geant4.9.5
s
```
- CMAKE\_INSTALL\_PREFIX option is used to set the *install directory*
- The second argument to CMake is the path to the source directory.

• CMake configures the build and generates Unix Makefiles to perform the actual build:

```
S cmake -DCMAKE INSTALL PREFIX=/path/to/geant4.9.5-install /path/to/geant4.9.5
-- The C compiler identification is GNU
-- The CXX compiler identification is GNU
-- Check for working C compiler: /usr/bin/gcc
-- Check for working C compiler: /usr/bin/gcc -- works
-- Detecting C compiler ABI info
-- Detecting C compiler ABI info - done
-- setting default compiler flags for CXX
-- Check for working CXX compiler: /usr/bin/c++
-- Check for working CXX compiler: /usr/bin/c++ -- works
-- Detecting CXX compiler ABI info
-- Detecting CXX compiler ABI info - done
-- Found EXPAT: /usr/lib64/libexpat.so
-- The following Geant4 features are enabled:
GEANT4 USE SYSTEM EXPAT: Using system install of EXPAT
-- Configuring done
-- Generating done
                                                  2.1. Building and Installing on Unix Platforms
-- Build files have been written to: /path/to/geant4.9.5-build
```
– If you see any errors at this point, carefully check the messages output by CMake

• After the configuration has run, CMake have generated Unix Makefiles for building Geant4. To run the build, simply execute make in the build directory:

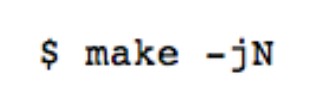

- where N is the number of parallel jobs you require. The build will now run, and will output information on the progress of the build and current operations
- When build has completed, you can install Geant4 to the directory you specified earlier in CMAKE\_INSTALL\_PREFIX by running:

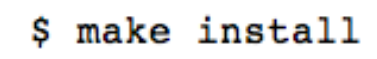

- Additional arguments can be passed to CMake to activate optional components of Geant4 (*standard* and *advanced* options):
	- **-DGEANT4\_INSTALL\_DATA=ON** *(recommended)*  the additional external data libraries are automatically downloaded
	- **-DGEANT4\_INSTALL\_EXAMPLES=ON** *(recommended)* examples are installed
	- **-DGEANT4\_USE\_OPENGL\_X11=ON** *(recommended)*  build the X11 OpenGL visualization driver
	- -DGEANT4\_USE\_SYSTEM\_CLHEP=ON *(optional)* external CLHEP are required

*You can directly include the options since the beginning:* 

cmake -DCMAKE\_INSTALL\_PREFIX=/path/to/geant4.9.5-install -DGEANT4\_INSTALL\_DATA=ON **-DGEANT4\_USE\_OPENGL\_X11=ON -DGEANT4\_INSTALL\_EXAMPLES=ON /path/to/geant4.9.5** 

• If default installation paths have been chosen, the install of Geant4 is contained under the directory chosen (CMAKE\_INSTALL\_PATH), with the following structure:

```
+- CMAKE INSTALL PREFIX
   +- \frac{\overline{}}{\sqrt{}}+- geant4-config
                          (UNIX ONLY)
      +- geant4.csh
                          (UNIX ONLY)
      +- geant4.sh
                          (UNIX ONLY)
      +- G4global.dll
                          (WINDOWS ONLY)
      +- -+- include/
      +- Geant4/
         +- G4global.hh
         +-...+- CLHEP/
                          (WITH INTERNAL CLHEP ONLY)
         +- tools/
  +- 1ib/
                          (MAY BE lib64 on LINUX)
      +- libG4global.so (AND/OR .a, OR G4Global.lib ON WINDOWS)
      +-...+- Geant4-9.5.0/
         +- Geant4Config.cmake
         +- Geant4ConfigVersion.cmake
         +- Geant4LibraryDepends.cmake
         +- Geant4LibraryDepends-Release.cmake
         +- UseGeant4.cmake
                          (OR Darwin-g++ UNIX ONLY SOFTLINK -> ..)
         +- Linux-q+++- share
      +- Geant4-9.5.0
                          (IF GEANT4 INSTALL DATA WAS SET)
         +- data/
         +- geant4make/
            +- geant4make.csh
            +- geant4make.sh
            +- config/
```
• To make Geant4 binaries and libraries available on your PATH and library path:

. bin/geant4.sh

• Now you are able to configure your environment to build your own application, by sourcing the setup script:

**source geant4.9.5.p01-install/share/Geant4-9.5.1/geant4make/geant4make.sh** 

• Go inside the directory which contains your own application and try to compile it with *make*

#### **Installing CLHEP full version** (not mandatory)

• Create a directory for the installation procedure (ex.:clhep)

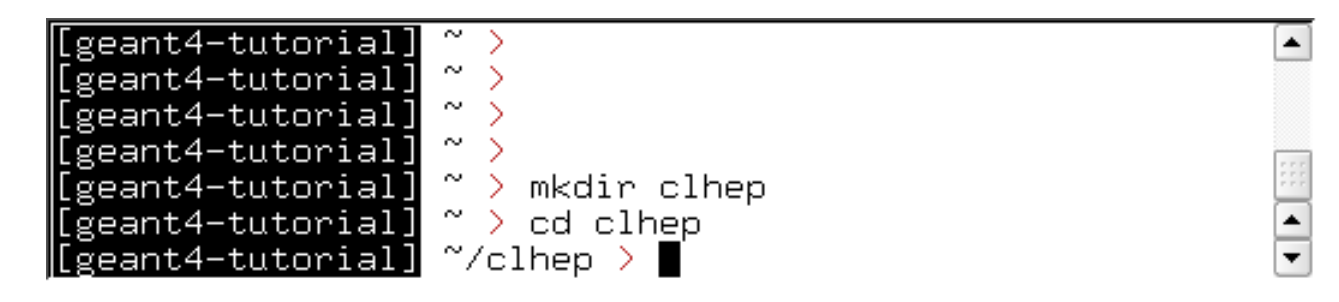

• Move the downloaded tar-ball into this directory

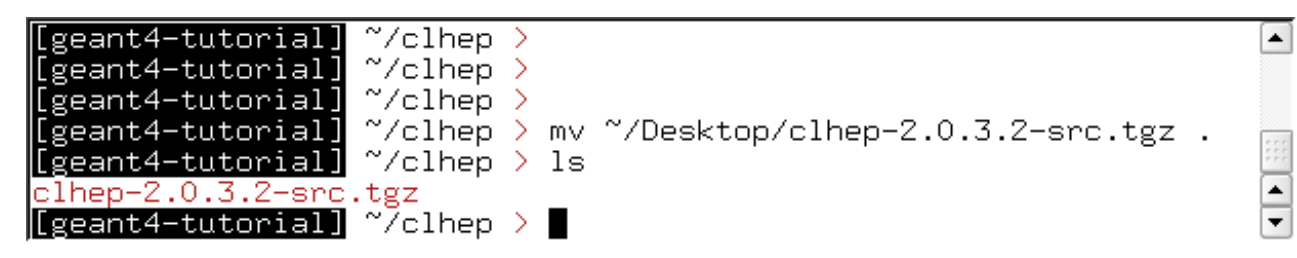

• Unzip the extract tar-ball into this directory

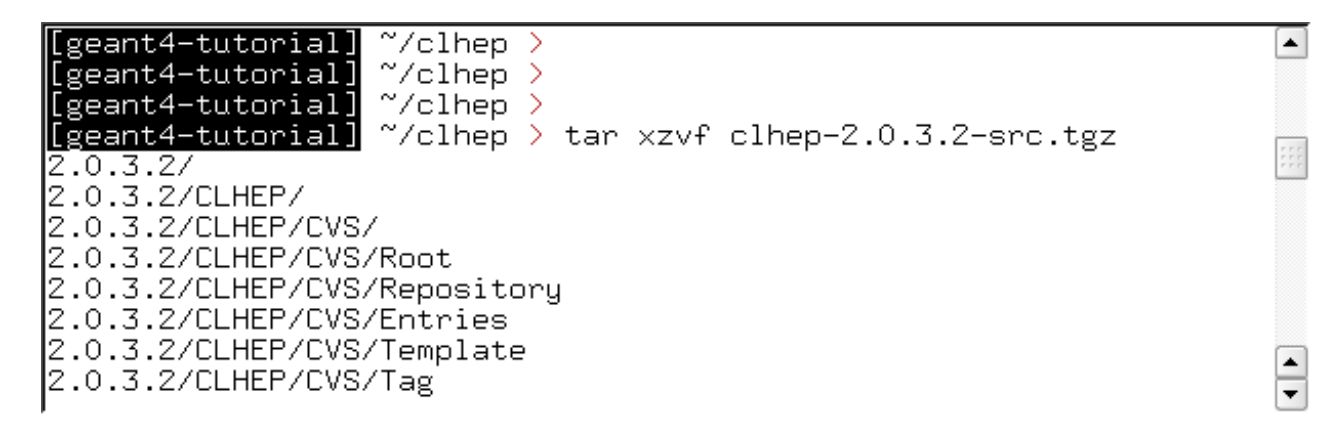

• The extracted CLHEP package can be found in the subdirectory 2.0.3.2/CLHEP". Have a look at the content:

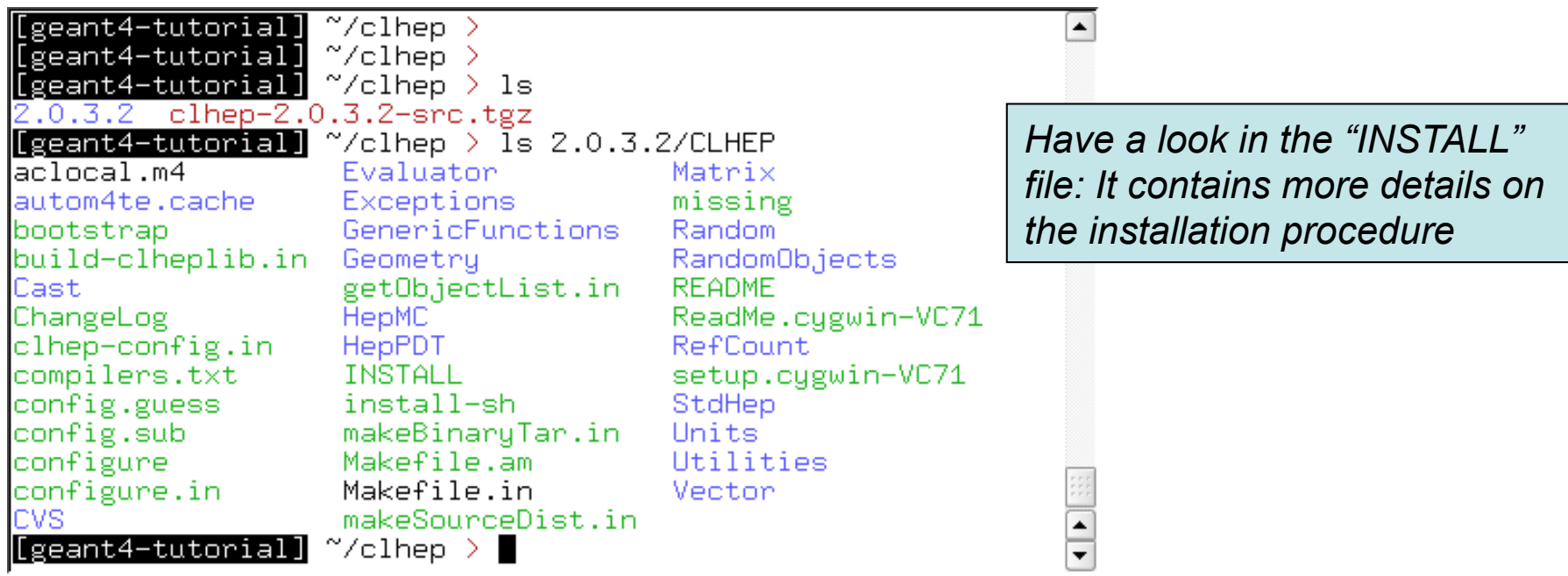

• Create two directories (inside our "clhep" directory), which are used for building and installing the package:

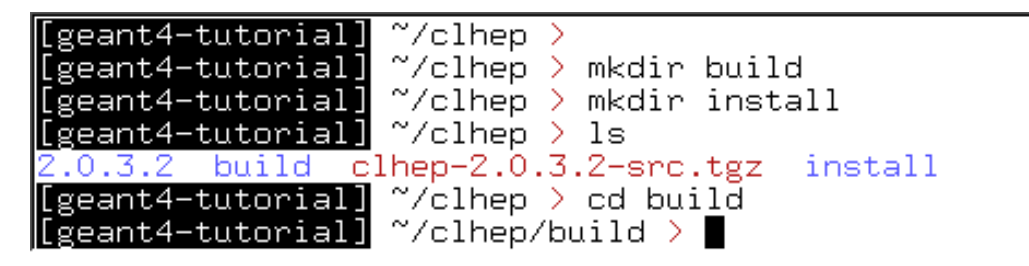

*NOTE: The package will be finally installed in the directory "~/clhep/install"* 

 $\blacktriangle$ 

• Inside the "build" directory, call the CLHEP configure script (which is contained in the "2.0.3.2/CLHEP" directory). *NOTE: As argument you need to specify the directory, where CLHEP should be installed. Thus the full command to be called is: ../2.0.3.2/CLHEP/configure --prefix=/home/geant4 tutorial/clhep/install* 

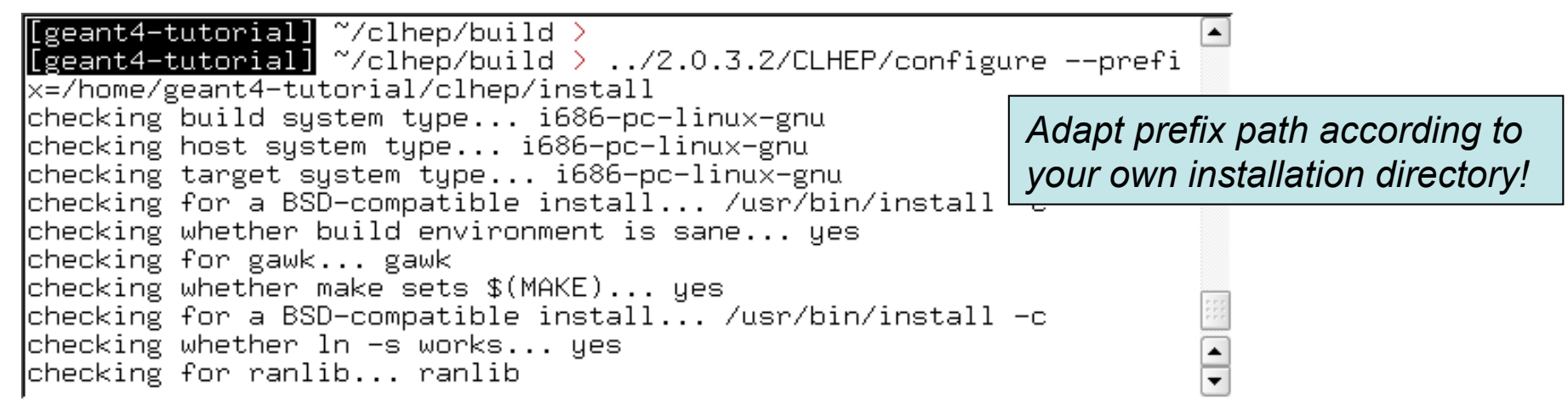

The configure script checks for required programs and libraries,and creates some files, e.g. makefiles, and directories:

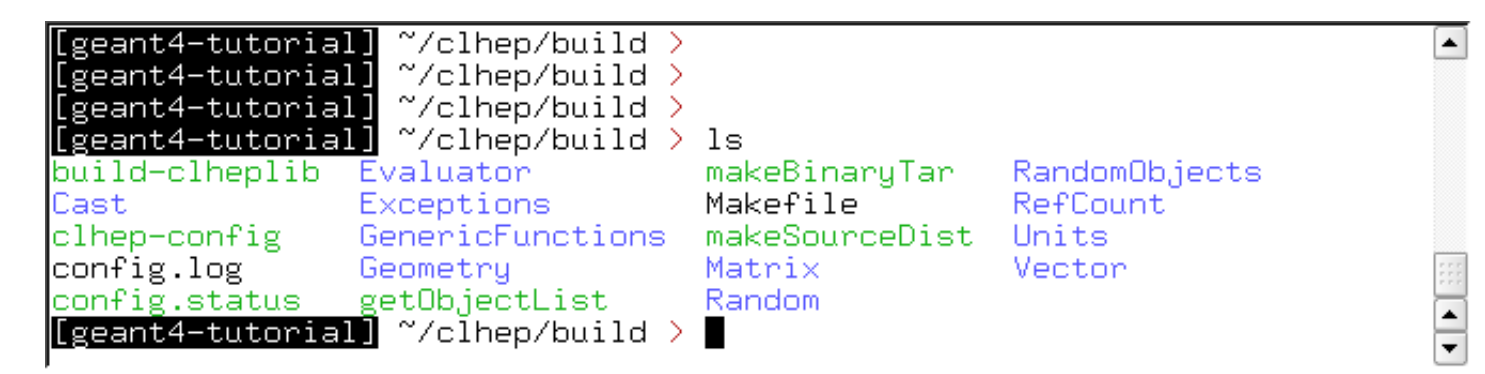

• If no error occured in the configure process, one can start to build the CLHEP package using the "make" command:

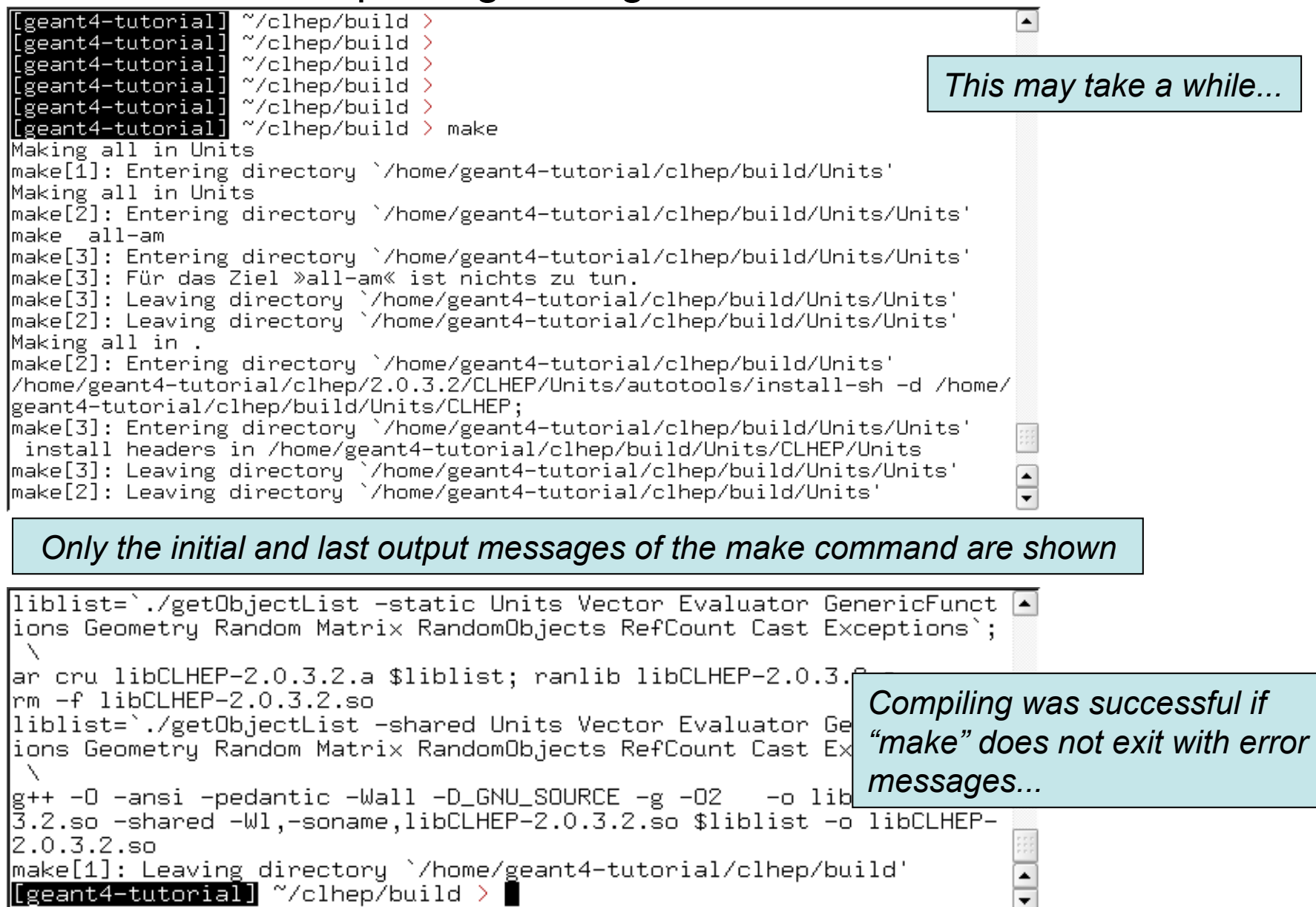

26

• Once the package was compiled successfully, CLHEP can be installed using the "make install" command:

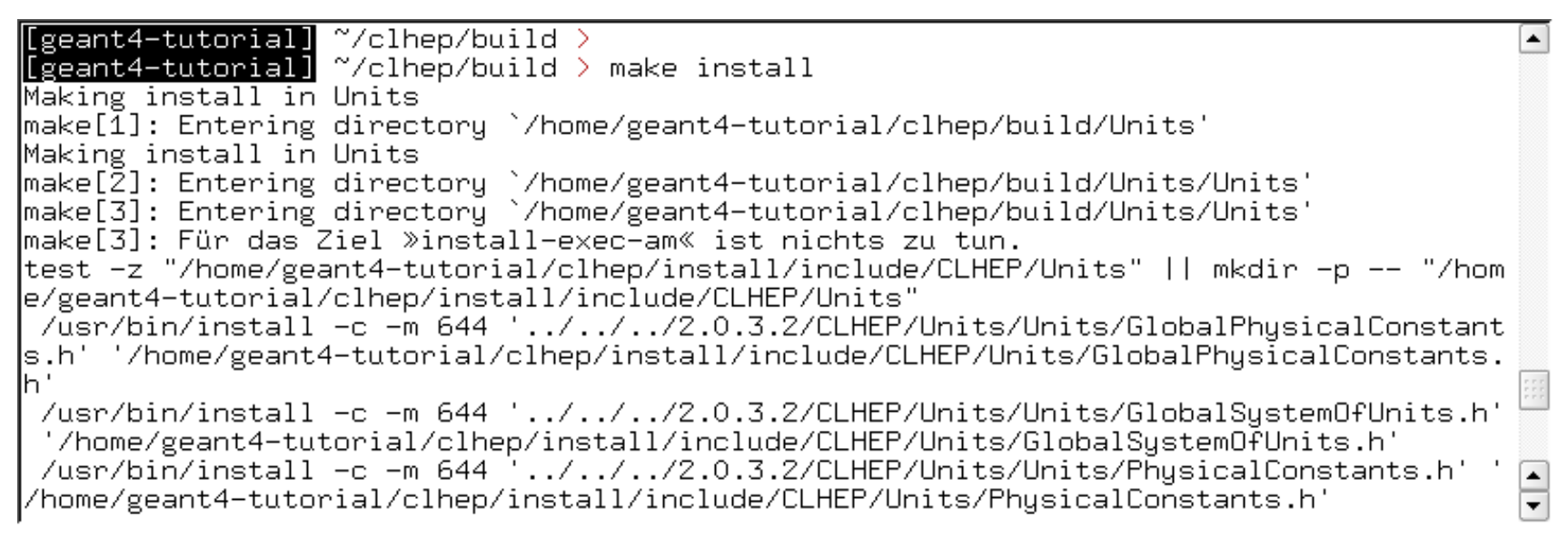

• The CLHEP libraries are now installed in the directory "~/clhep/ install"

*(NOTE: We specified the installation directory in the configure process; see the previous slides)* 

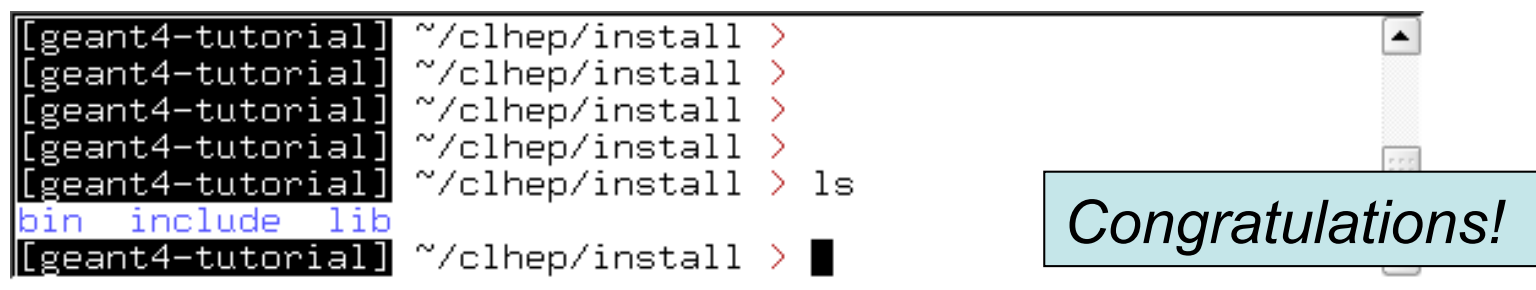

- What do the subdirectories in "~/clhep/install" contain?
	- include: Contains (in a defined directory tree structure) the C++ header files of CLHEP
	- lib: Contains the (static and shared) CLHEP libraries
	- bin: Contains configure scripts and the very useful "clhep- config" script
- Finally, to save some disk space, you can remove the "build" directory, as well as the tar-ball and the source package

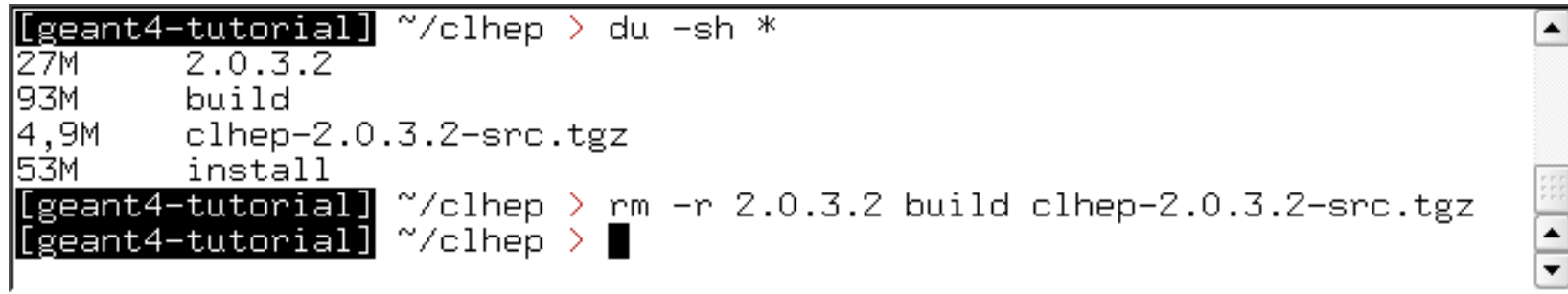

#### **Thanks for your attention**